## **ONLINE REGISTRATION PARENT GUIDE**

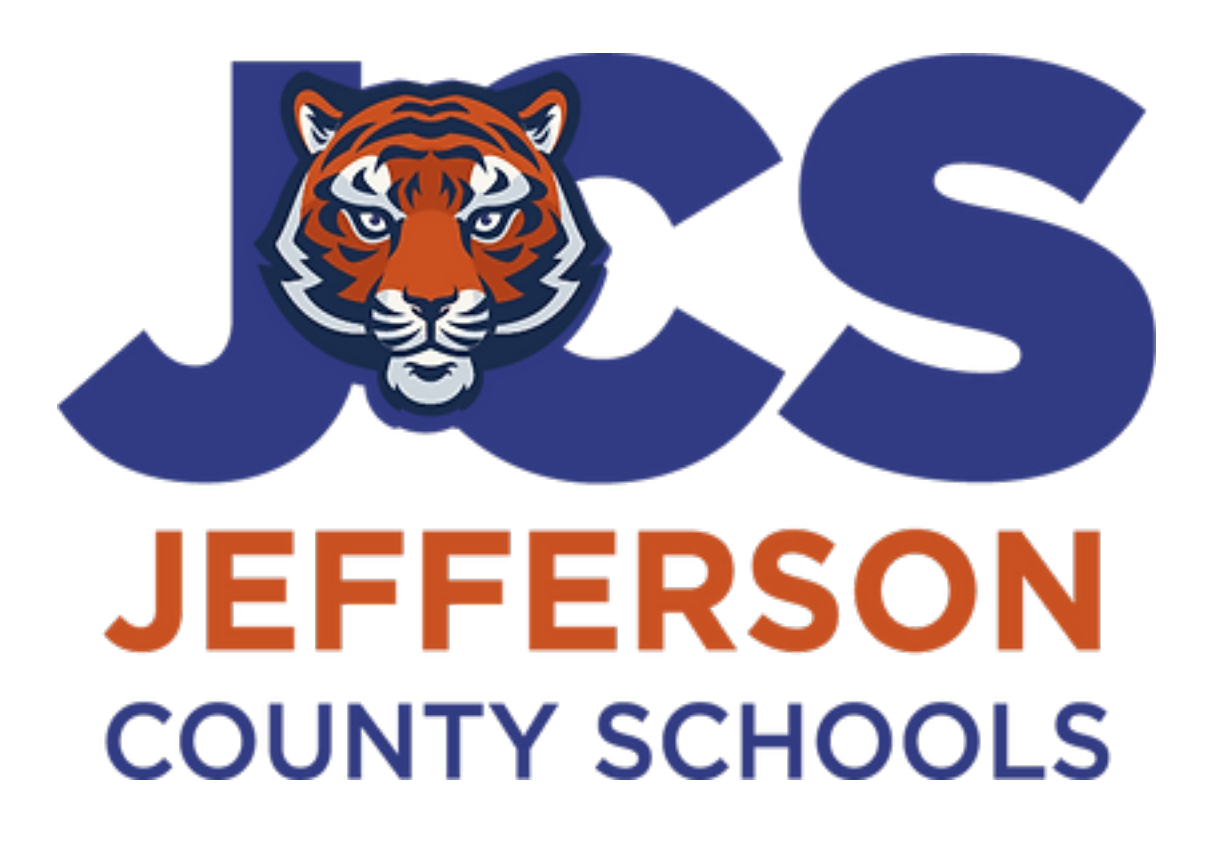

# STUDENT INFORMATION SYSTEMS JEFFERSON COUNTY SCHOOL DISTRICT MONTICELLO, FL 32344

May 2, 2023

It is recommended to gather and scan the following documents prior to starting the online registration process:

RegistrationChecklist\_ENG (1).pdf

The Online Registration process is for NEW students who have never enrolled in a Jefferson County school. This would include Jefferson Sommerset, McKay Scholarship, or the Family Empowerment Scholarship.

The process begins with the parent/guardian creating a Focus Parent Portal account which will require a valid email address. Parents that are also Jefferson County School District employees must use their personal email address and not their school district email address.

Parents/guardians start the process at: <https://jefferson.focusschoolsoftware.com/focus/auth>

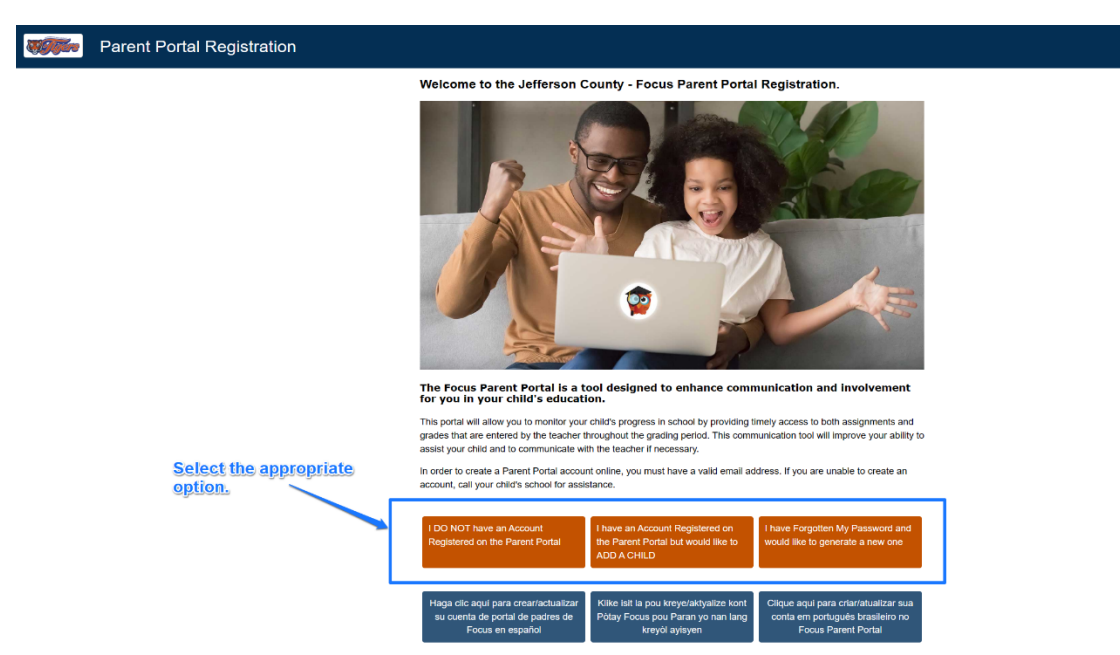

Complete the fields and mark the checkbox "I'm not a robot" and click Submit.

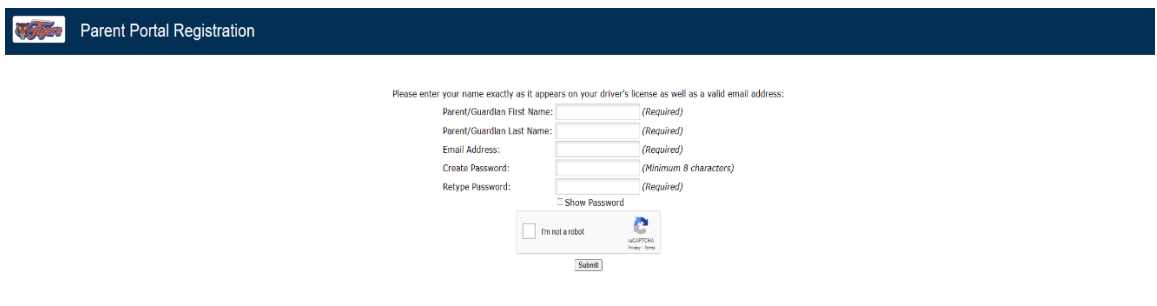

**Note:** Your parent portal account has been created after this step has been completed. At any point beyond this step, you can log back into your account to complete the registration process.

\*Once you log in navigate to Forms > Online Application.

Jefferson County (focusschoolsoftware.com)

- After your student is enrolled you check on your student's grades, schedule, testing history, etc. via your parent portal account.
- Your username is the email address you used when you created your parent portal account.

Select "I would like to APPLY FOR ENROLLMENT for a new child"

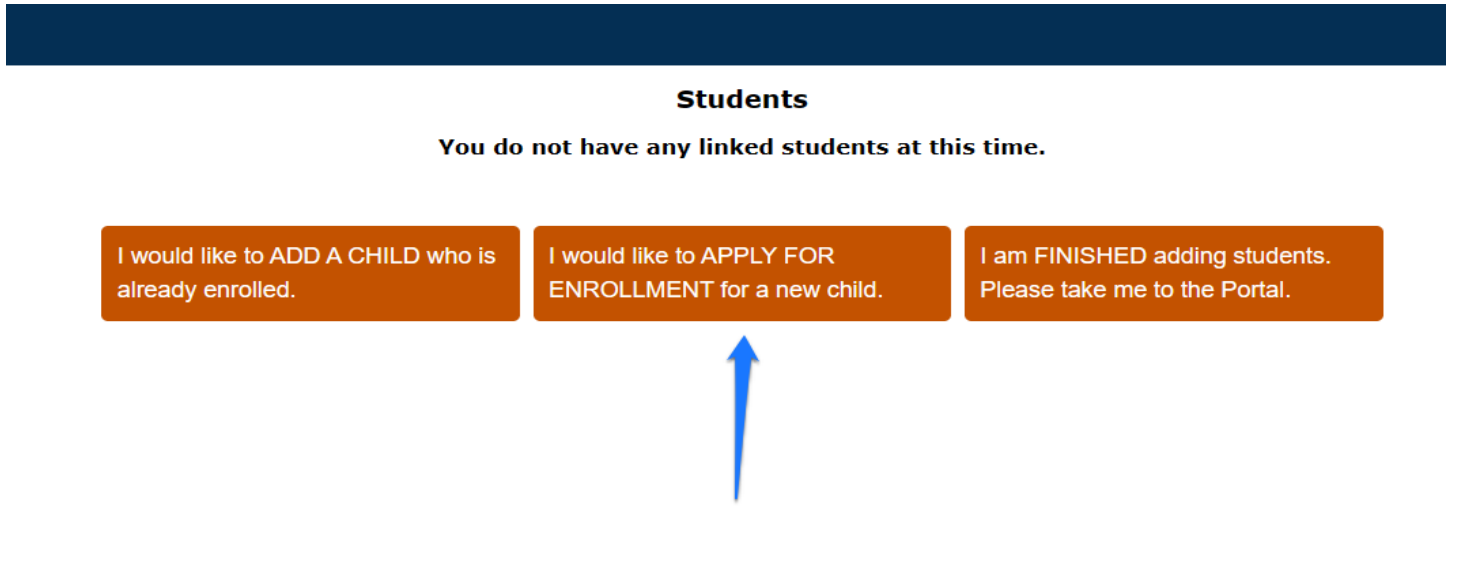

Complete the fields and click "Begin Application"

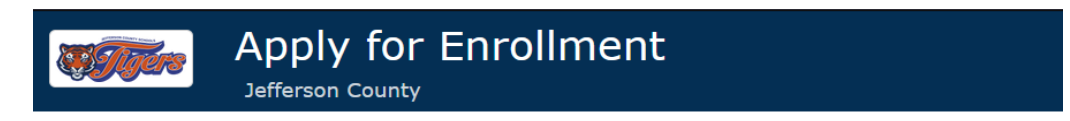

#### Return to the Parent Portal Registration

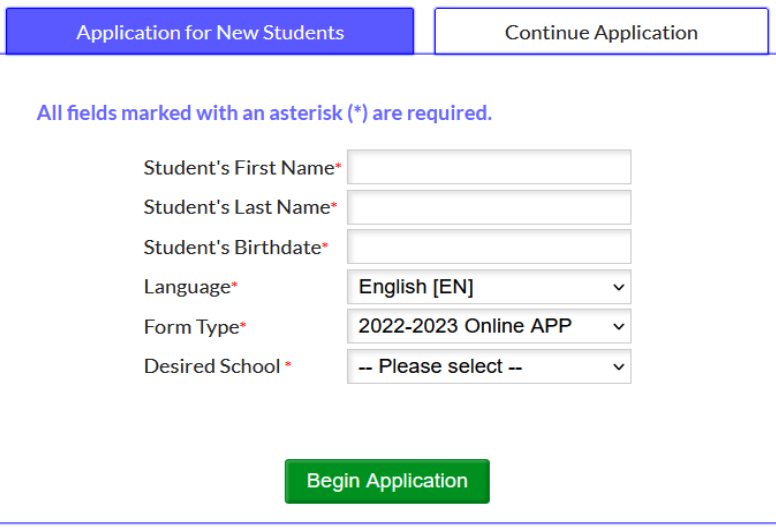

#### Please read the instructions on the next page and then click "Next Page"

As a reminder, this application is used for NEW STUDENTS only. If your child has ever attended a public school in Jefferson County, please contact the school you wish to enroll for re-enrollment instructions.

After clicking Next at the bottom of this page, click in the field you would like to edit. The you have completed all the required fields, click next to continue. If the page<br>does not advance, check to be sure you have completed all of the required fields.

To expedite your student's enrollment, at the end of this application, you will have the opportunity to upload the documents needed to complete the registration process. The required documentation is listed below. This is the preferred option, however, you can bring the documents to the district office.

The Submit button will be found on the last page of the application. However, you also have the option to Save and Continue Later if you would like to come back and complete the enrollment form at a later time (i.e. upload any required documentation).

**Required Documents:** 

- . Child's Birth Certificate
- **o Immunization Record**
- **Social Security Card**
- · Proof of Residency (phone, cable, electric, internet bill)
- School Physical
- Parent/Guardian Photo ID
- . Custody Documentation (if applicable) **. Voluntary Pre-K Registration (if, applicable)**

-----------------------------------------------------------------------------------------------------------------------------

Complete fields/Answer the questions. \* Are questions that require an answer to move forward.

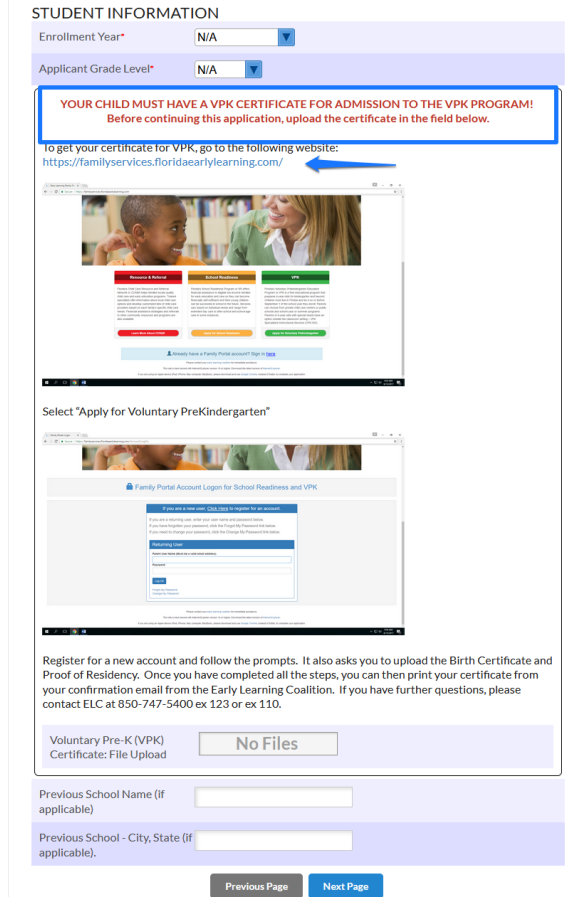

Complete fields/Answer questions/Upload documents.

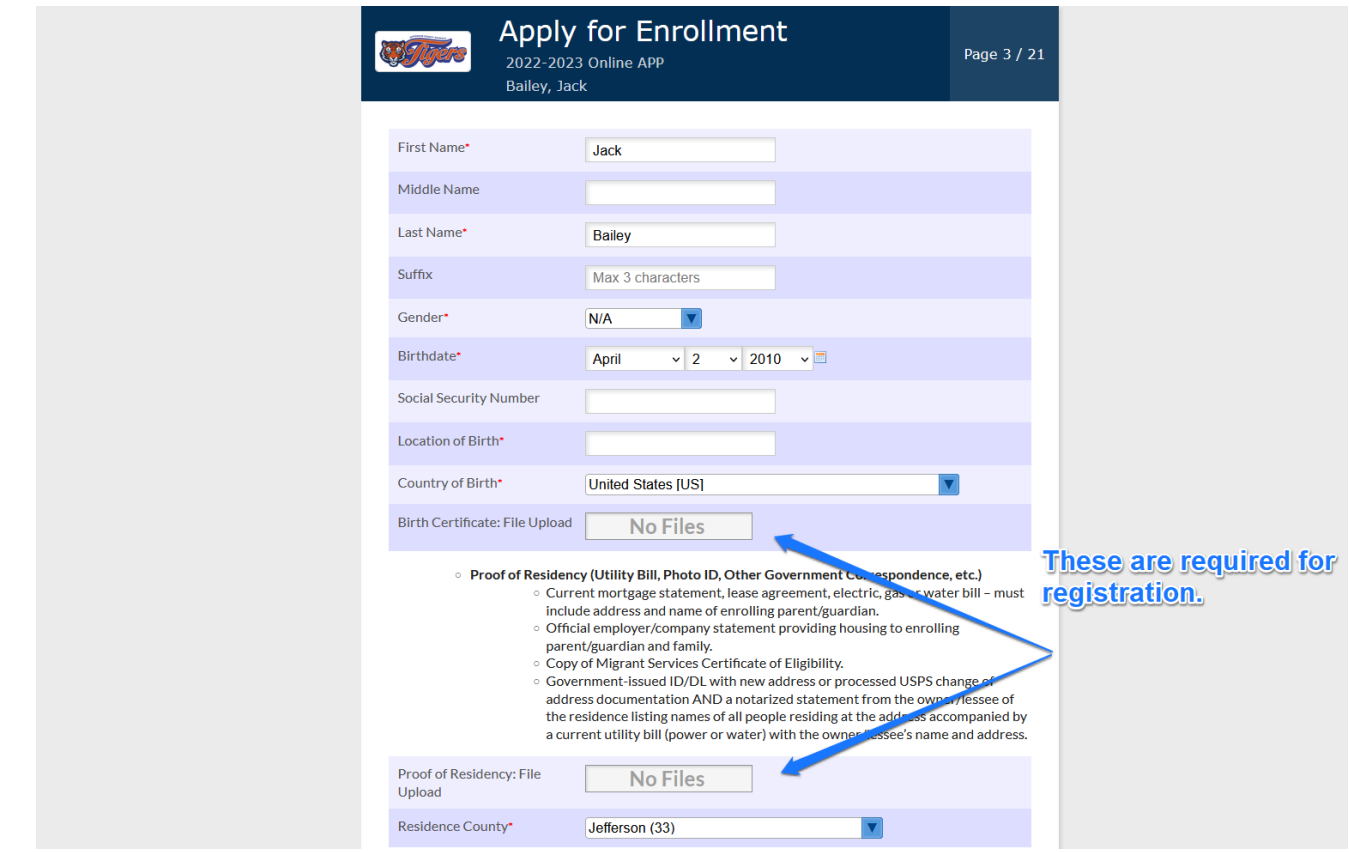

Complete fields/Answer student demographic questions.

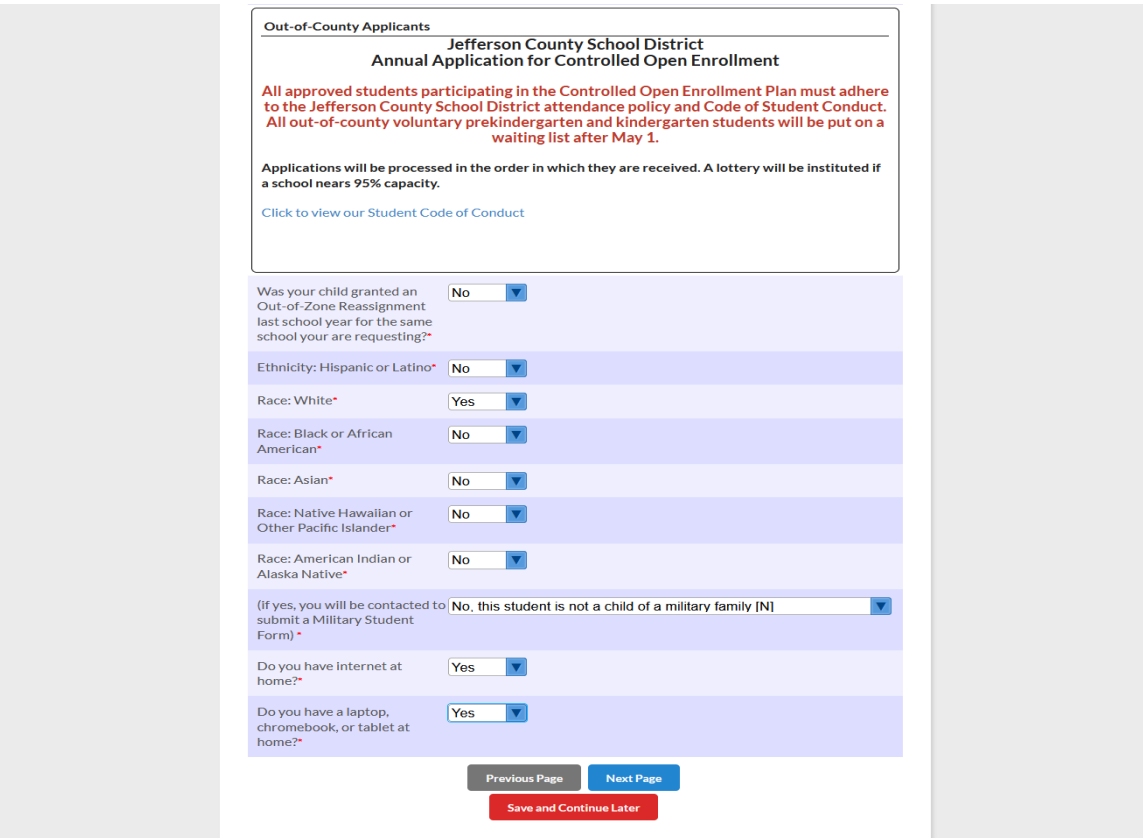

Complete fields/Answer previous enrollment questions.

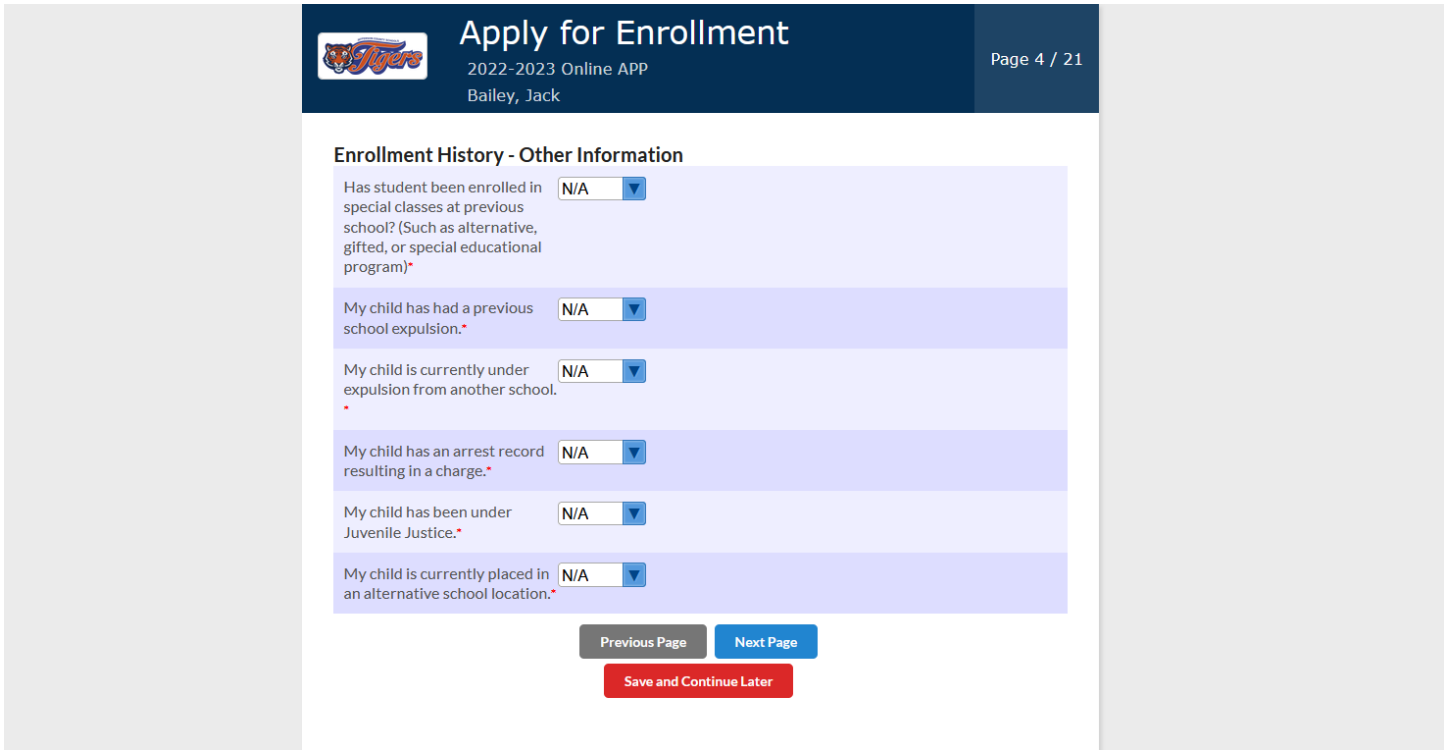

Complete fields/Answer questions for residency information.

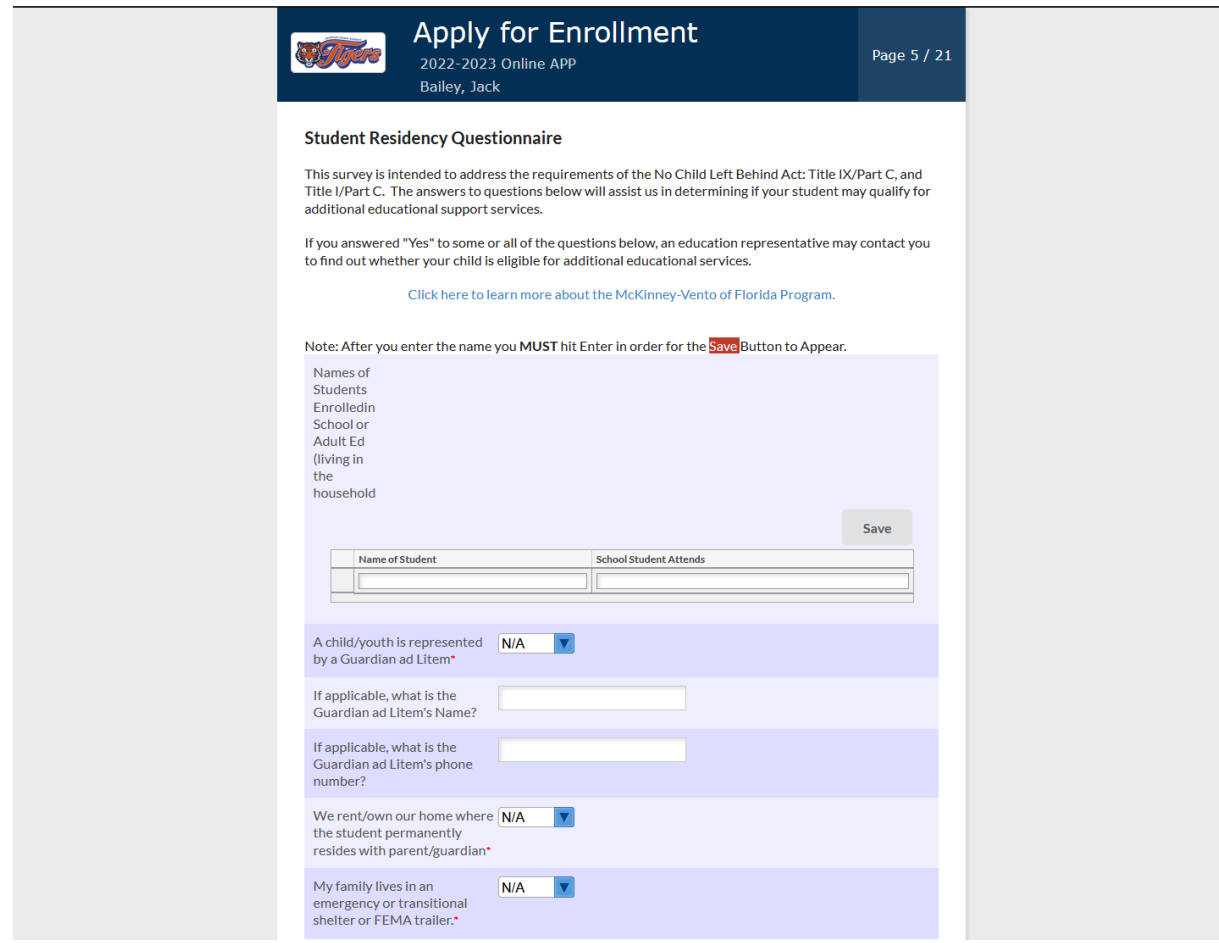

Complete fields/Answer questions concerning language(s) spoken at home.

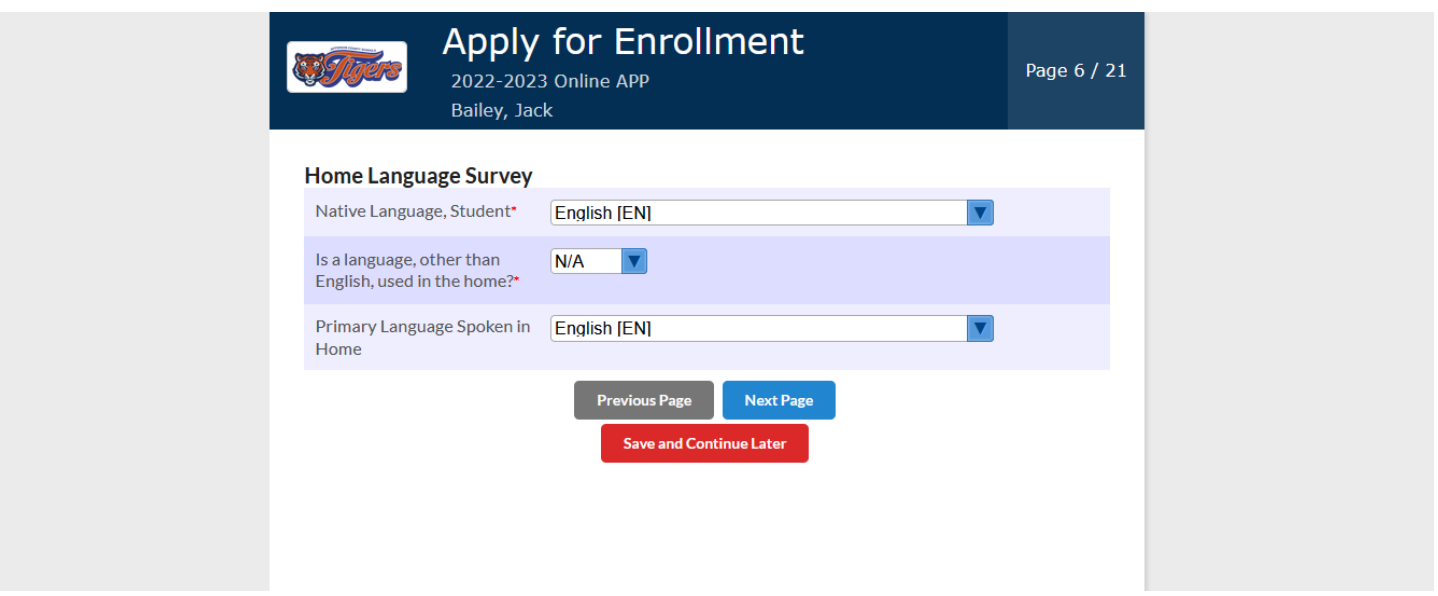

Please ensure to read the directions. There must be at least one address and one contact added, but multiple addresses and contacts can be added.

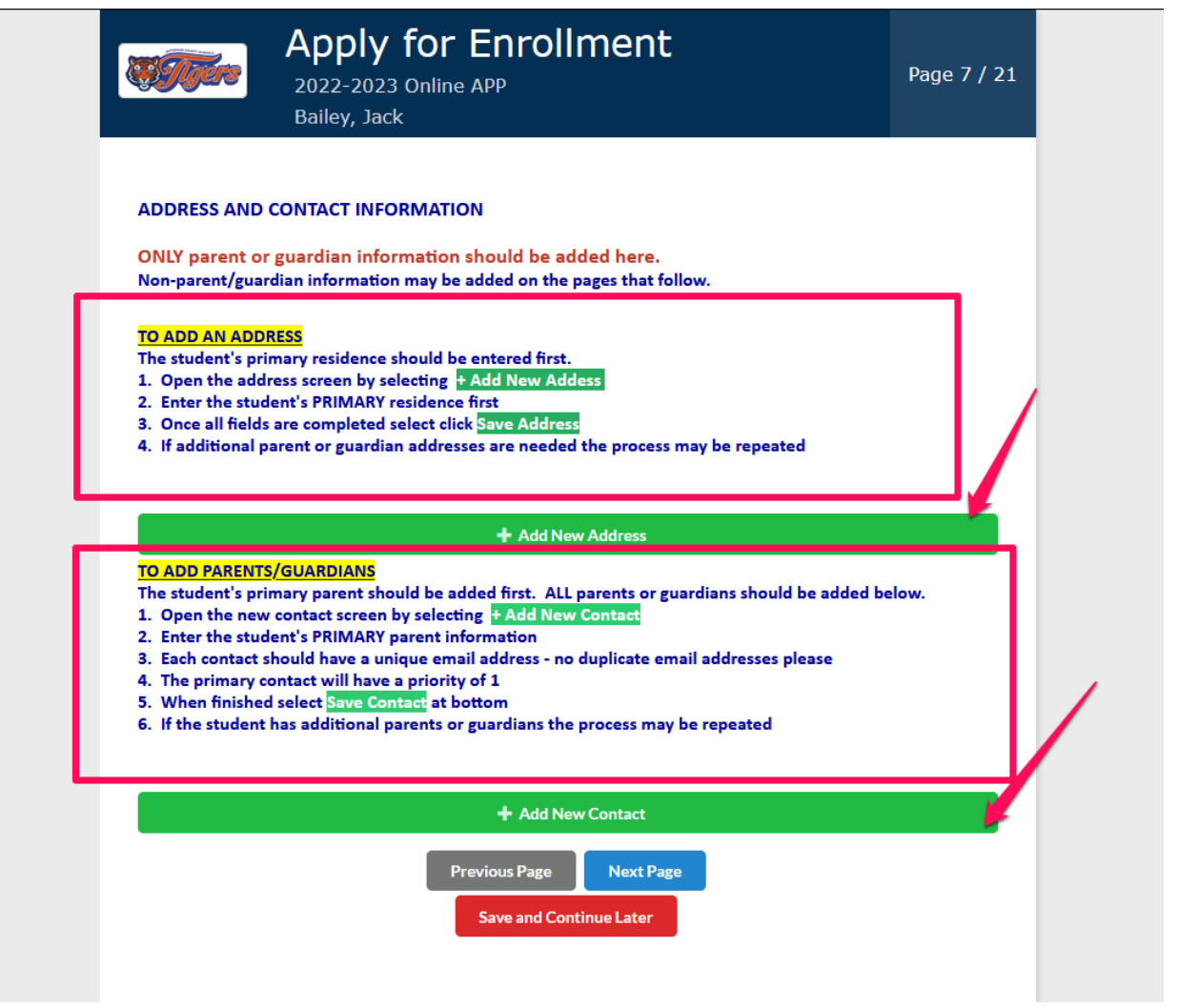

Answer the question concerning any custody issues. Please upload corresponding documents if applicable.

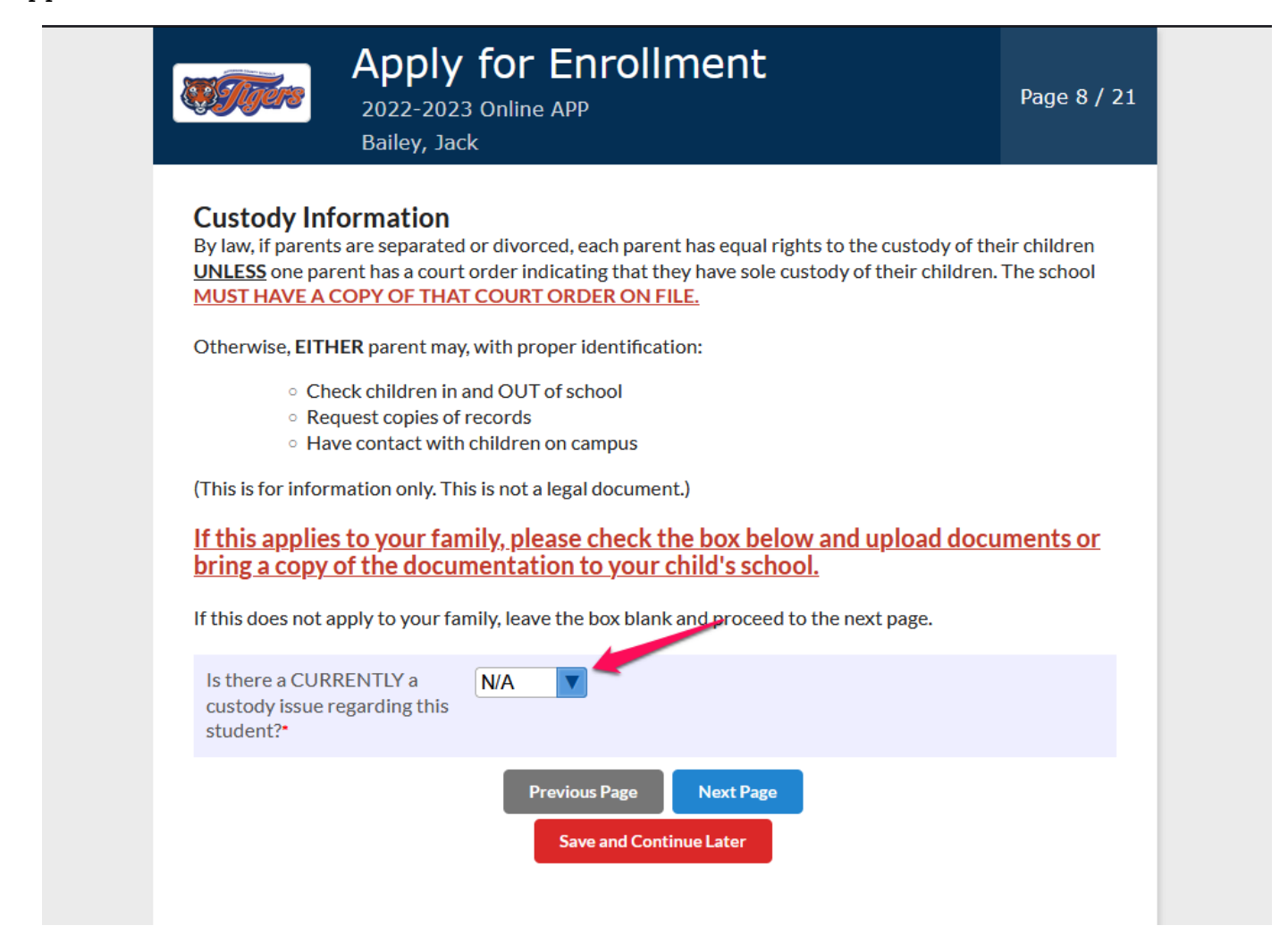

Please ensure that you read the instructions for Student Transportation carefully.

### **Please note… After typing your address you MUST hit Enter button in order for the Save button to turn red.**

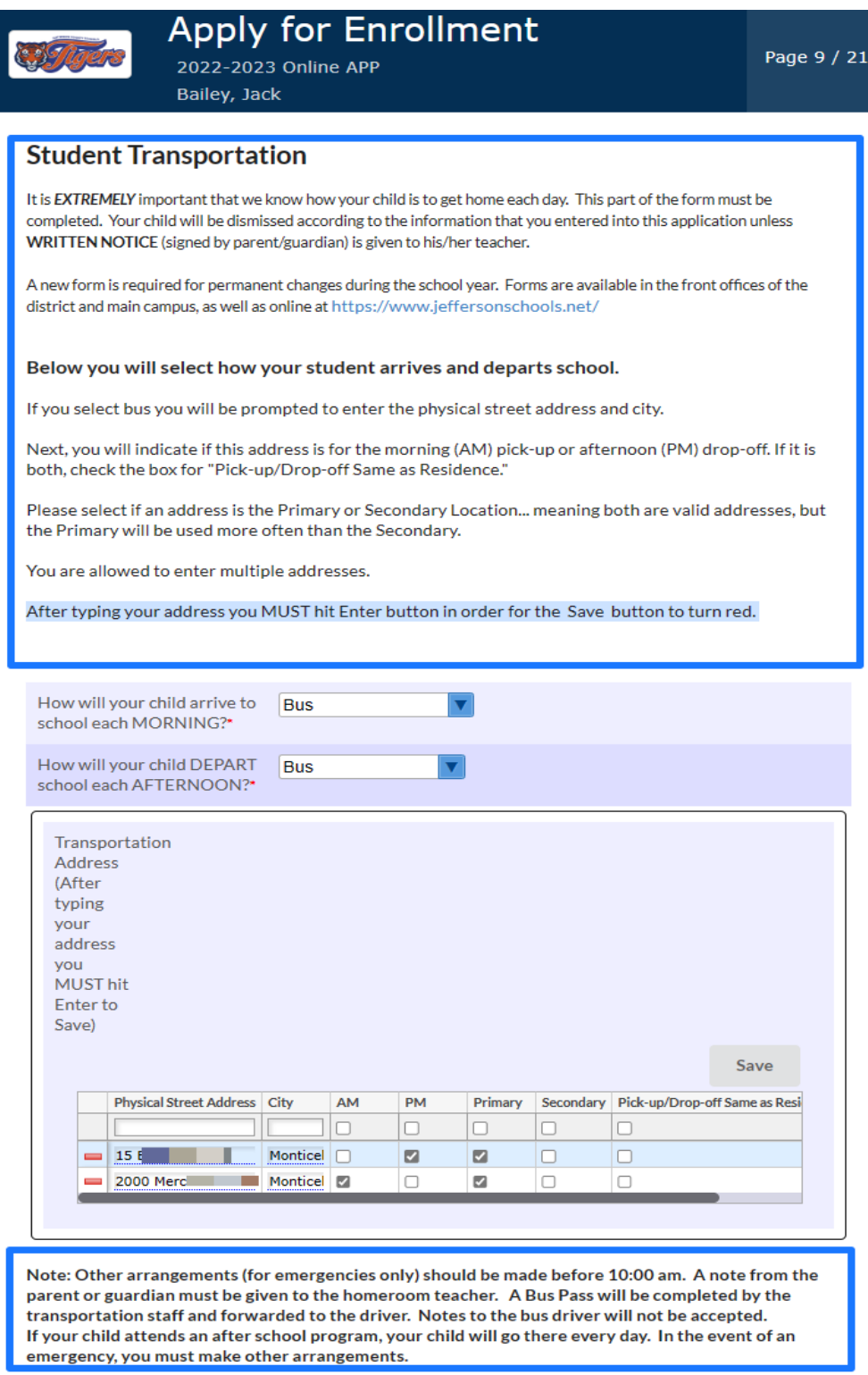

Answer questions concerning your student's health. Upload documents required for enrollment.

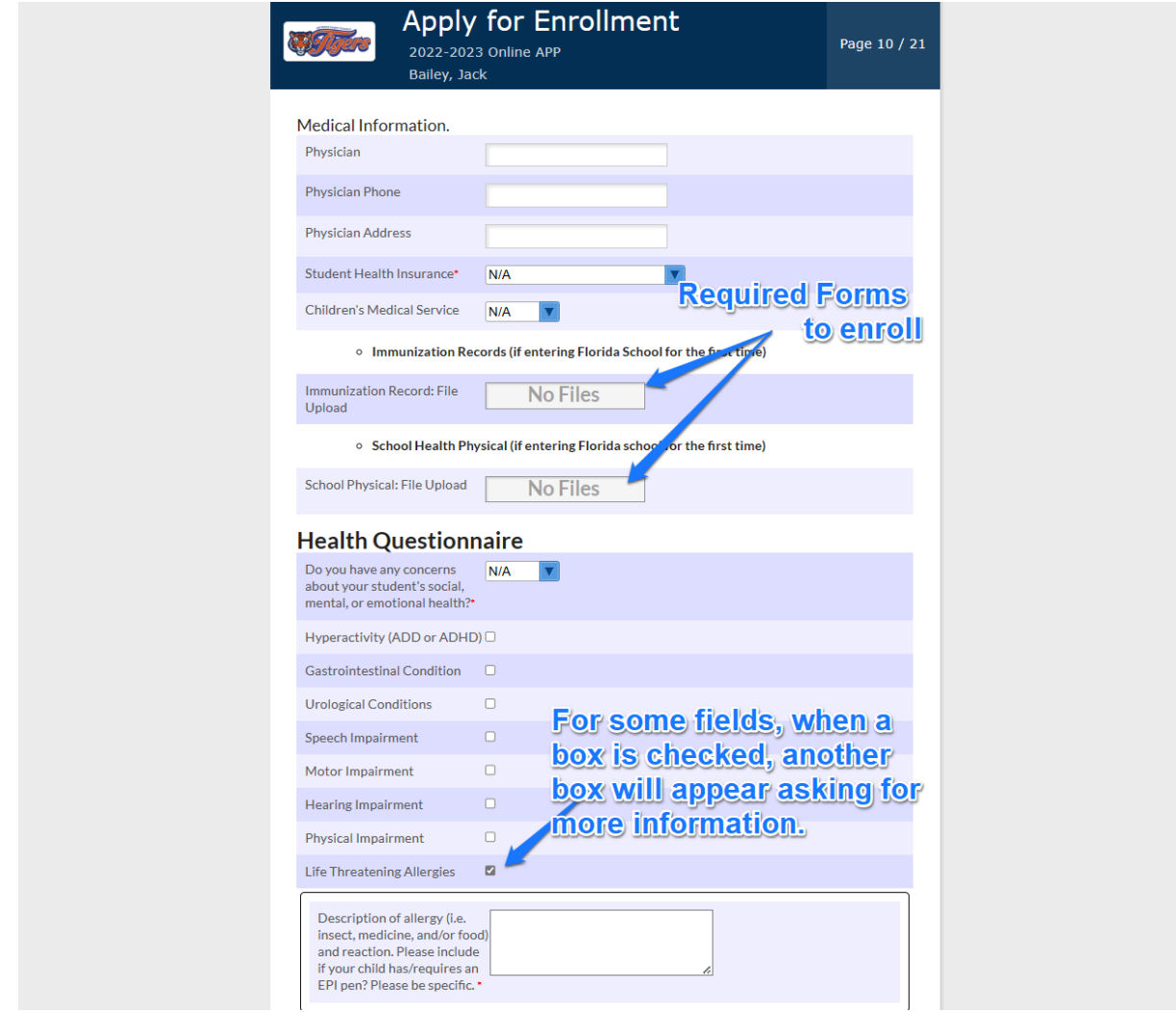

Answer question concerning non-prescription medication. You will be prompted to digitally sign.

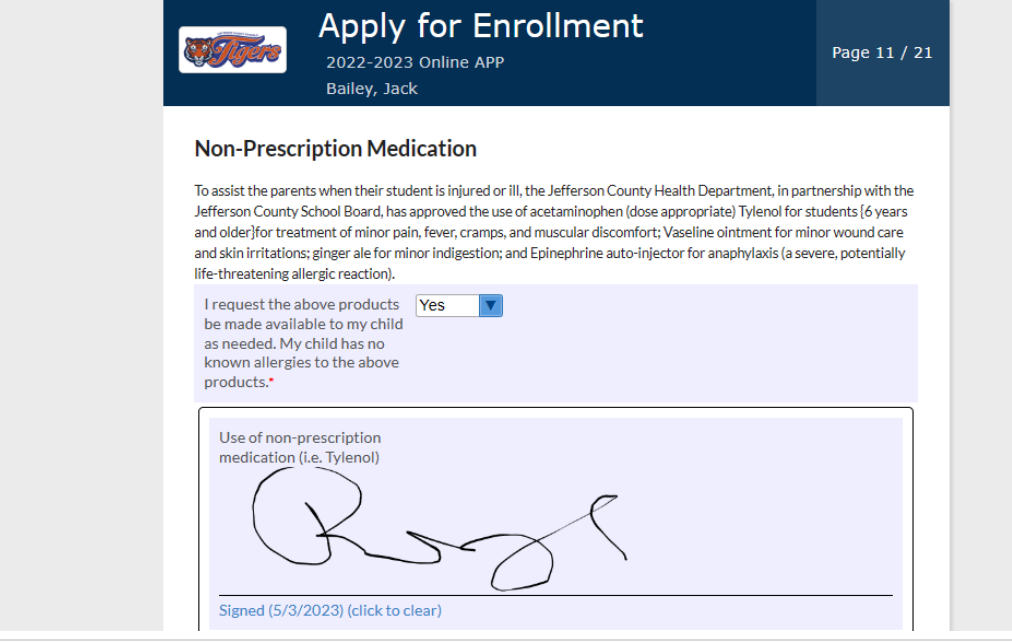

Answer question concerning health screenings performed at the school.

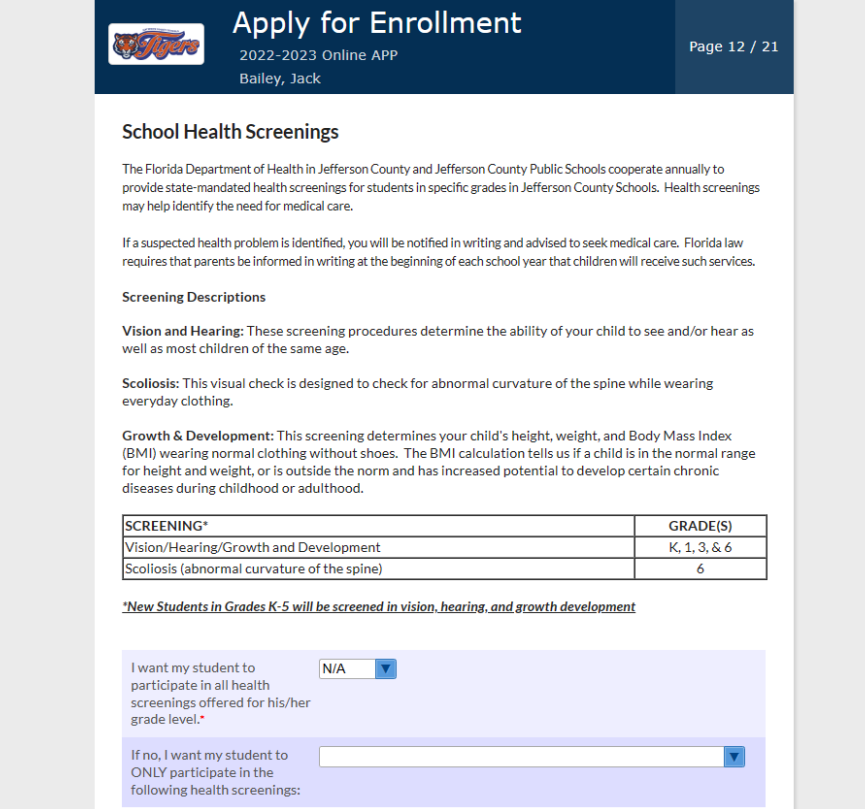

Answer question concerning providing consent to emergency medical treatment. Signature required.

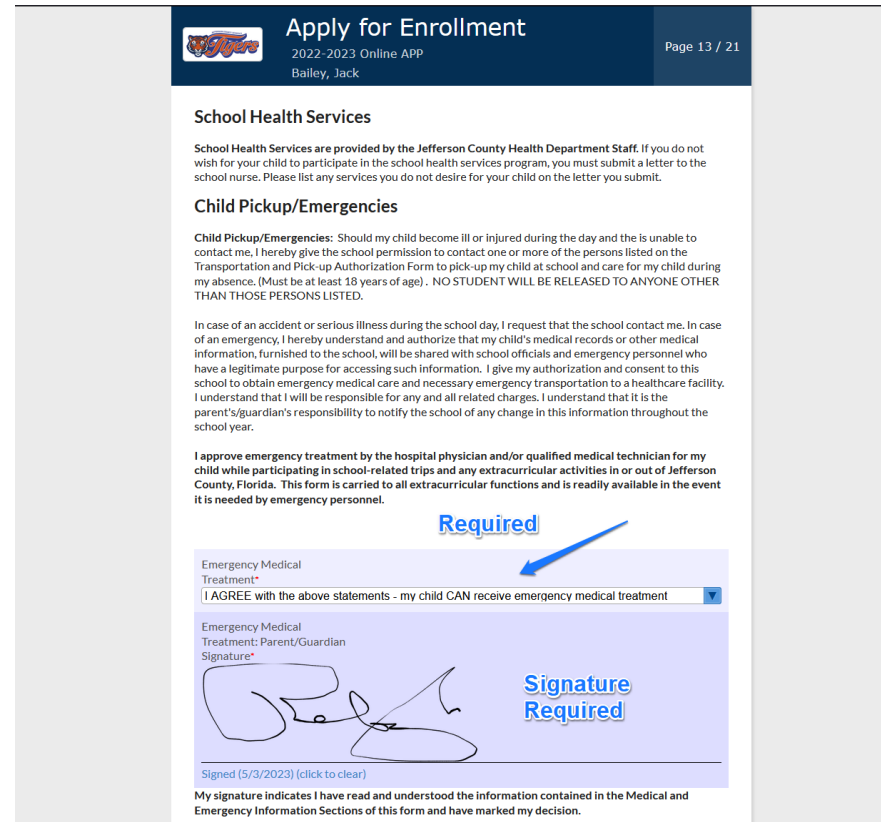

Answer questions concerning field trips and please sign.

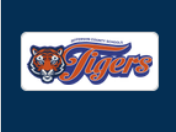

## Apply for Enrollment

2022-2023 Online APP Bailey, Jack

Page 14 / 21

## **Field Trip/Extracurricular Participation**

INTRODUCTION- The privacy of medical records and information is protected and insured by new legislation entitled the Health Insurance Portability and Accountability Act ("HIPAA"). This law was developed to safeguard information about an individual's medical status from improperly being shared, discussed or released without their knowledge. The law is totally inclusive and does not allow for the beneficial communication about medical conditions or status absent valid authorization.

CONCERN - When an individual, especially a minor, participates in an extracurricular activity/field trip, there is always potential for injury or illness that may limit or prohibit participation. In order to make good decisions about the participation status of an individual, sponsors, coaches, directors, and chaperones need information concerning the individual participant's health status. Under the HIPAA regulations, that information may only be given by the parent or guardian of the minor participant (under 18) or the nonminor participant (18 or over). Medical providers including doctors, physical therapists, nurses, trainers, etc. may not directly discuss any medical condition of an extracurricular activity participant with the director of the activity without written consent from a parent or guardian or the adult participant.

REQUEST FOR CONSENT - Medical providers respect the right to privacy but also understand the need to communicate with activity directors about the participation status of individuals in their care. To accomplish this, a written consent form must be completed indicating the extent that this communication may occur. Three basic levels of consent are possible. These are A. TOTAL CONSENT, B. NO CONSENT, C. LIMITED CONSENT. This form is a request for a parent/guardian or adult participant to choose the level of consent desired. Included in the completion of this request form is the designation of what medical providers from whom medical information can be requested. There should be an understanding that total consent is still communication only BETWEEN those individuals who NEED to know the medical status of the participant. Since knowledge of certain medical information is necessary to determine the participation status and/ or the limitations of that participation (such as pre-season medical screening), failure to release such information to the authorized sponsoring individual may disqualify the student from participating in extracurricular activities

By marking "Yes" the box below, you give permission for your child to attend the all school-sponsored EXTRACURRICULAR/FIELD TRIPS and/or PARTICIPATE IN SPORTS events during the next 12 months (from July to June for the upcoming school year). You also are stating that you understand there will be adult supervision at these events and that if there are any disciplinary problems with the above-named student, it will be your responsibility to pick up your child at the site of the event and they will not be eligible for future events without specific approval of the school staff in charge of those events or sports.

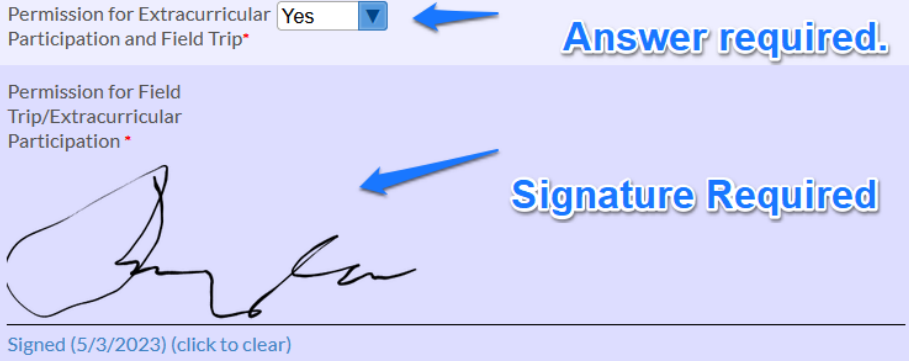

Read and answer questions concerning Field Trip Medical Treatment. Signature required.

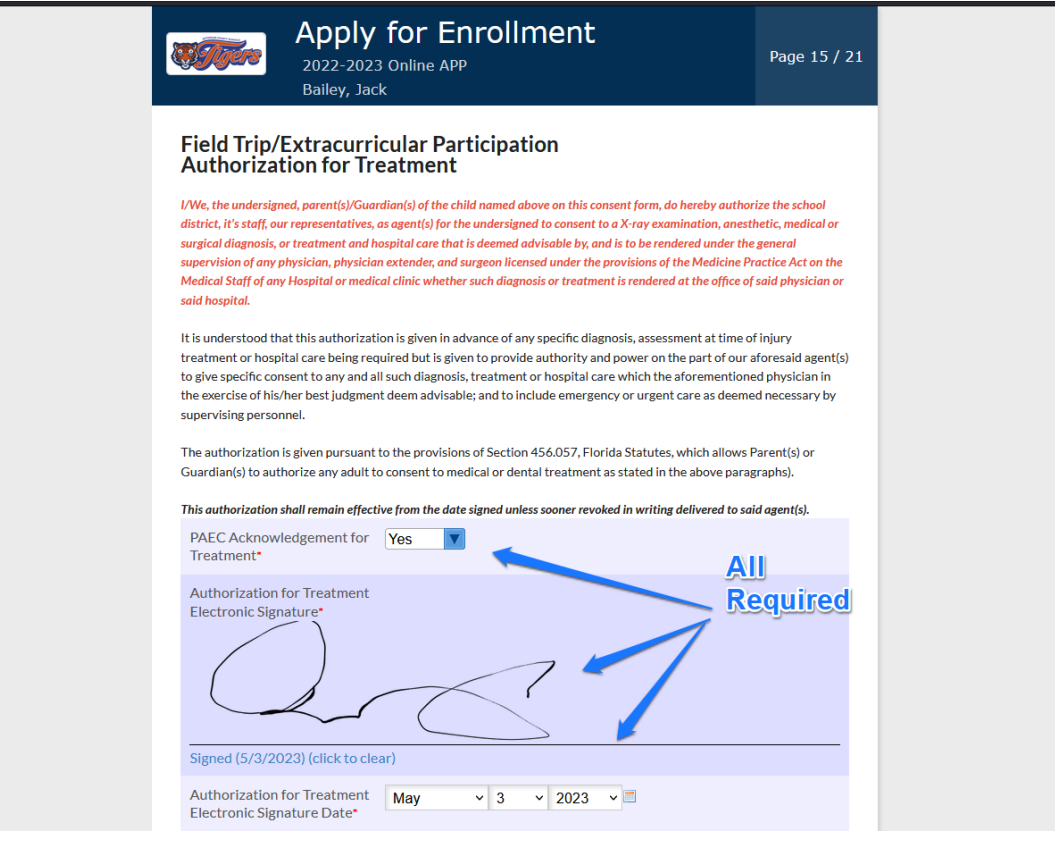

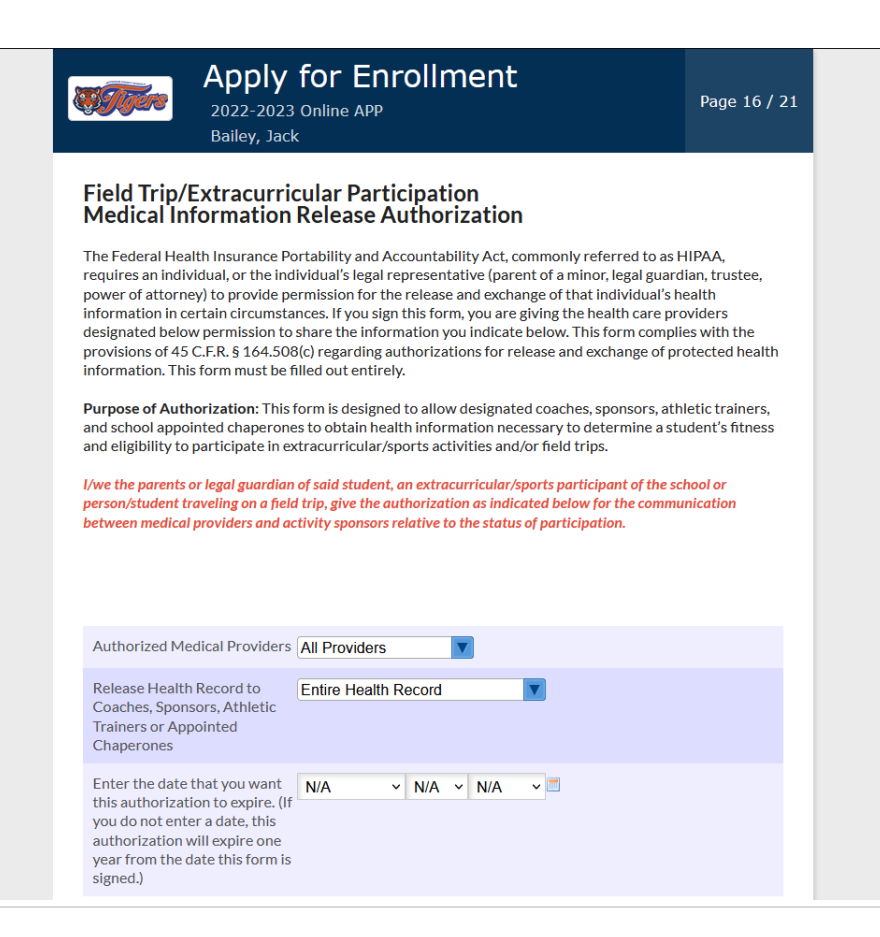

Read and answer question concerning photo releases.

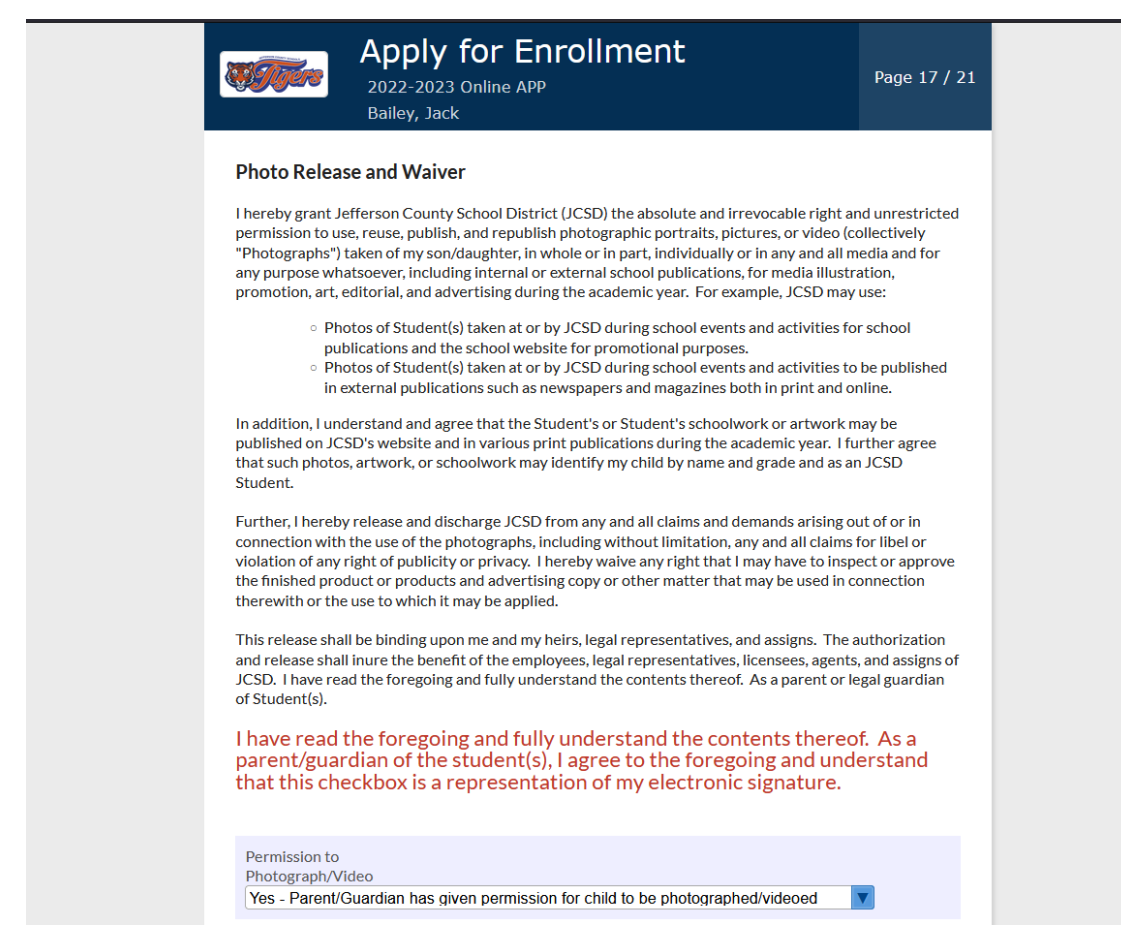

Read and answer question concerning the release of directory information.

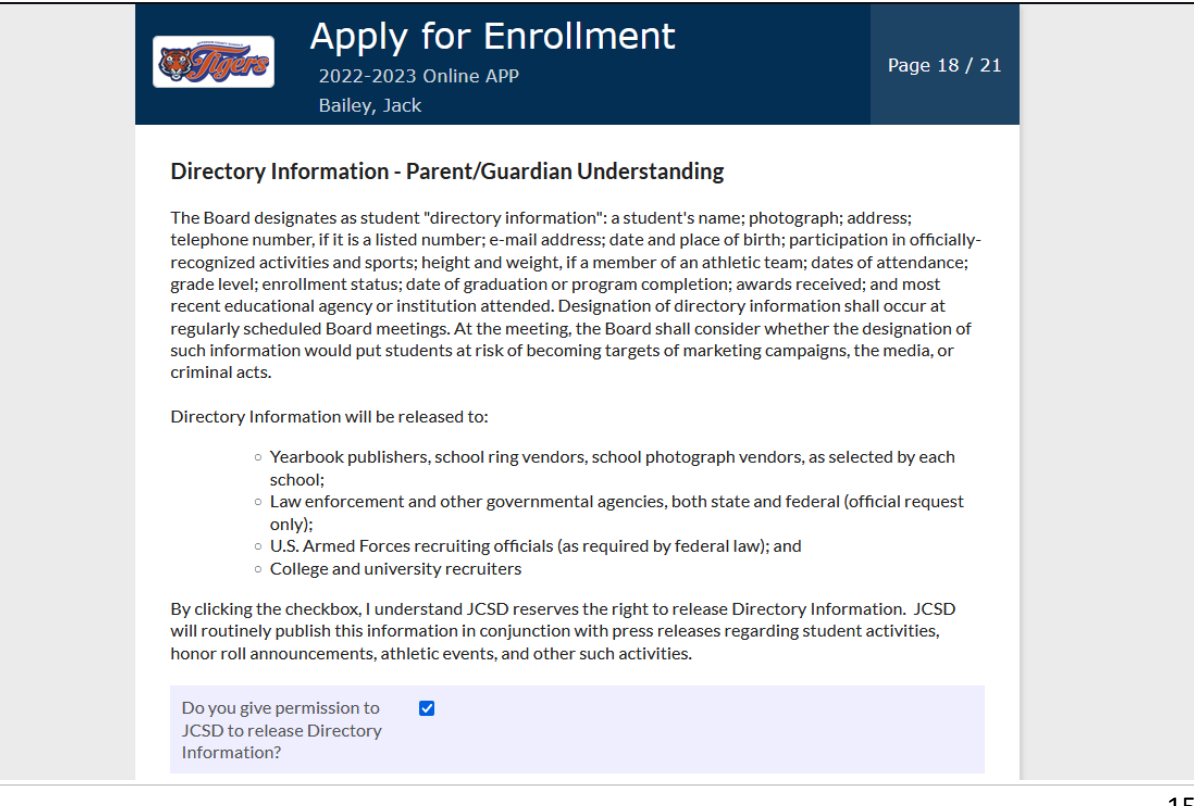

Please read and sign. Attesting to truthfulness of the information provided.

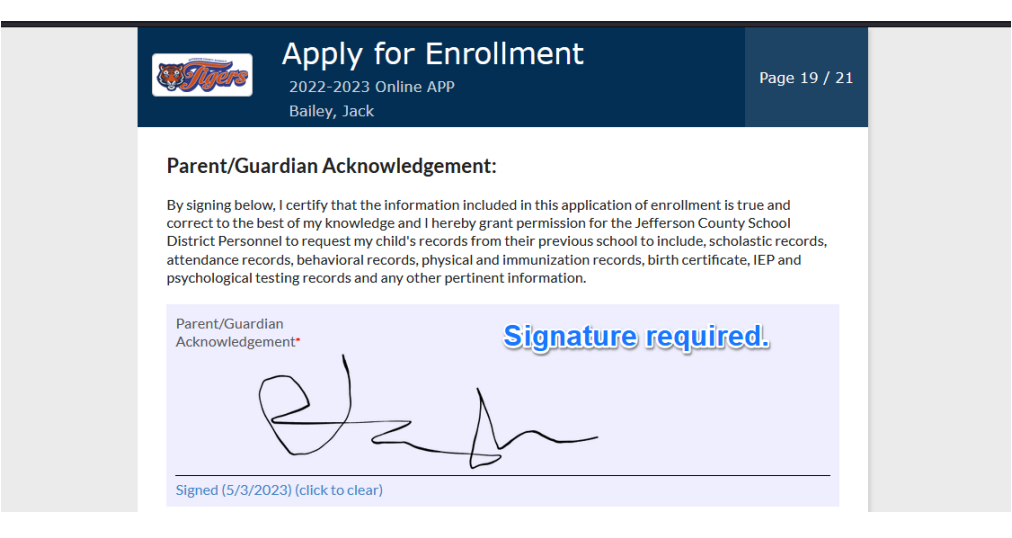

Read and upload documents.

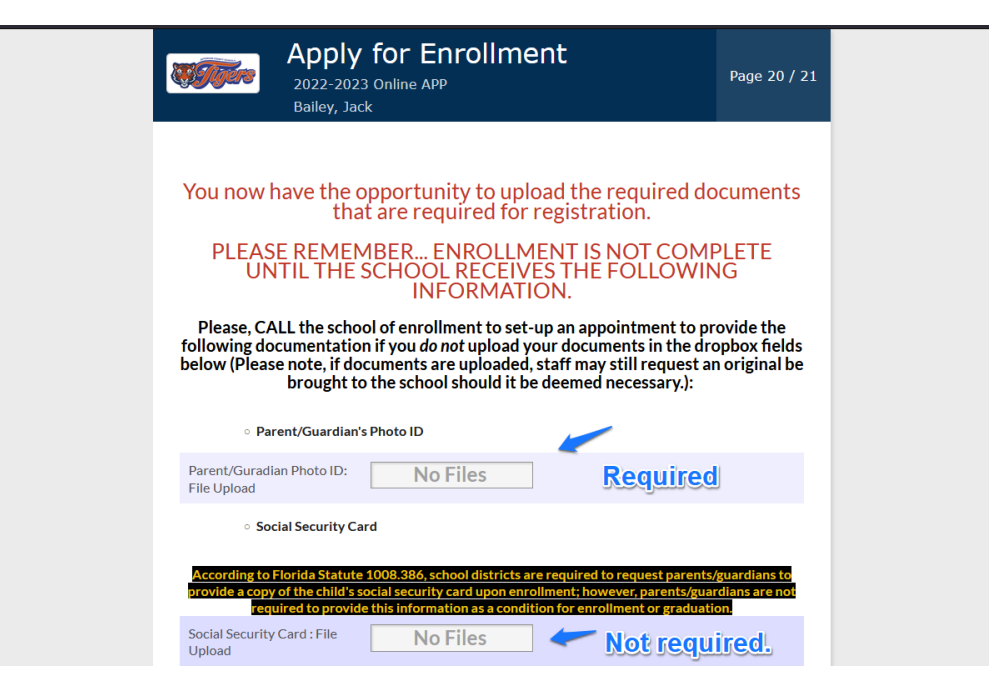

Please ensure to click Submit and Finish.

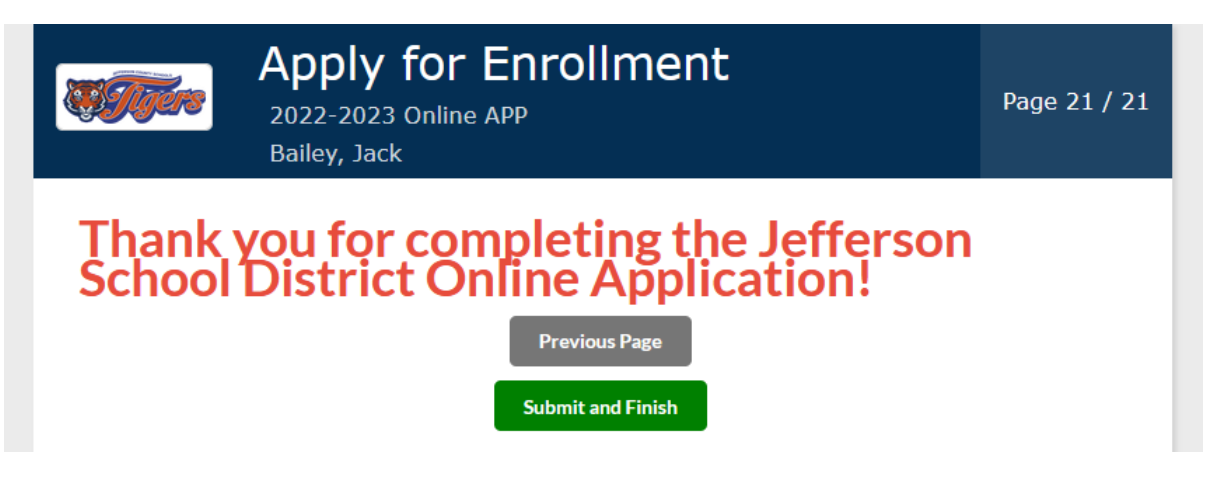